**Министерство образования и науки Российской Федерации**

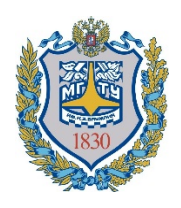

**Федеральное государственное бюджетное образовательное учреждение высшего образования**

**«Московский государственный технический университет имени Н.Э. Баумана**

**(национальный исследовательский университет)»**

**(МГТУ им. Н.Э. Баумана)**

# **Методические материалы для выполнения лабораторных работ по дисциплине «Сетевые технологии».**

г. Москва

2023

### Оглавление

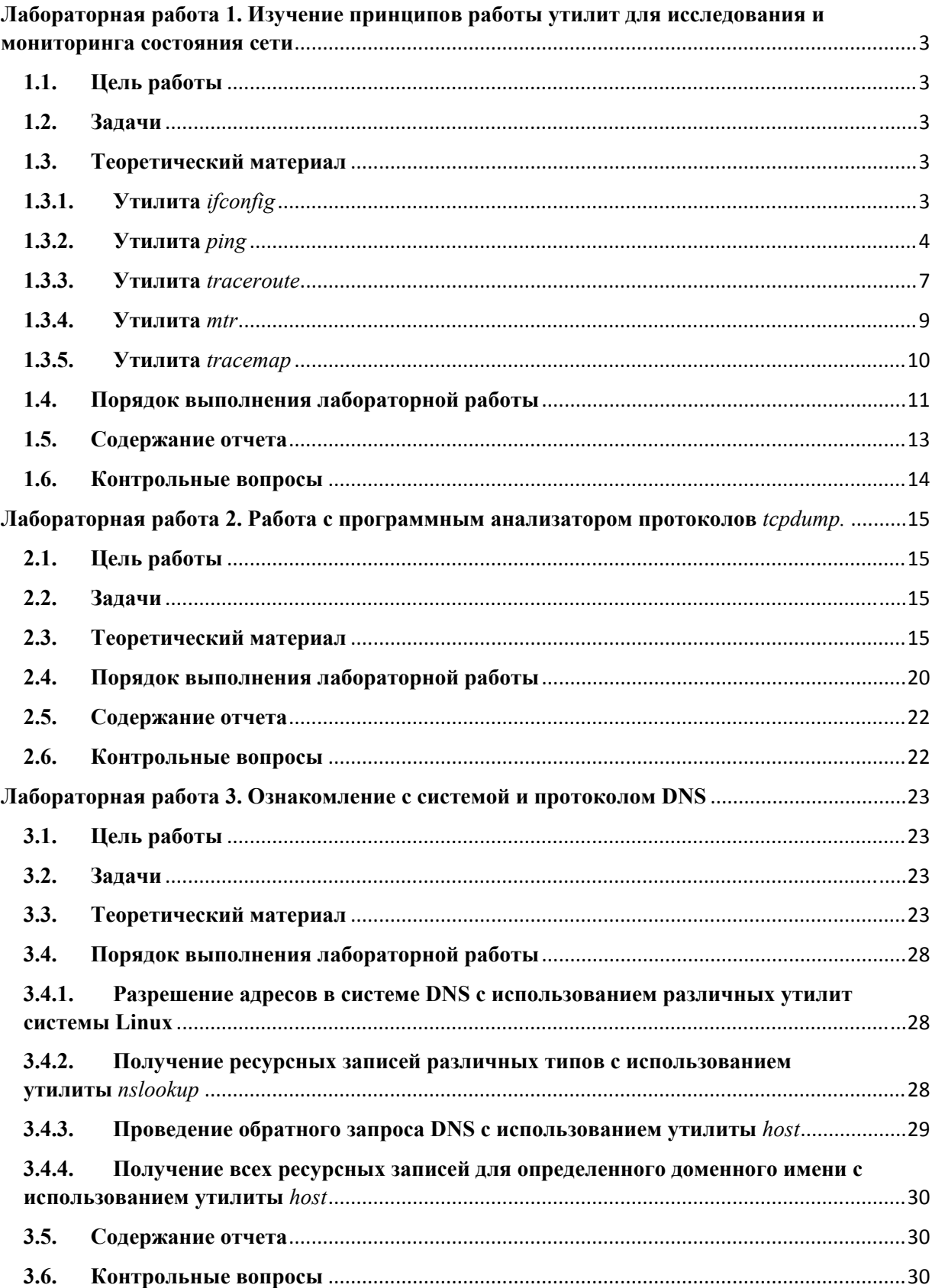

# Лабораторная работа 1. Изучение принципов работы утилит для исследования и мониторинга состояния сети 1.1. Цель работы

Получение базовых навыков по использованию основных сетевых утилит, применяемых для исследования и мониторинга состояния сети. Изучение принципов их работы.

#### 1.2. Залачи

Проверить доступность заданных узлов в сети Интернет и различными способами проверить маршрут прохождения пакетов до этих узлов.

#### 1.3. Теоретический материал

Существует огромный спектр различных утилит, предназначенных дляработы с сетью и сетевыми интерфейсами. Одни из них используются при настройке сетевых интерфейсов компьютера. Другие - для анализа текущегосостояния локальной и глобальной компьютерных сетей. Третьи для мониторинга состояния компьютерных сетей. Сложность этих утилит также разнится. Используются как узкоспециализированные утилиты, так и программы-«комбайны», решающие сразу набор задач. Выбор используемого программного обеспечения зависит от стоящих задач. В данной работе рассмотреть работу широко предлагается ряда используемых узкоспециализированных сетевых утилит.

# 1.3.1. Утилита ifconfig

Утилита *ifconfig* предназначена для настройки сетевых интерфейсов ПК и для проверки их состояния. Утилита считается устаревшей, но тем не менее до сих пор широко используется. Ей на замену пришла утилита ір, входящая в набор программ iproute2.

Для настройки сетевого интерфейса утилитой *ifconfig* необходимо иметь права суперпользователя. Просмотр настроек и состояния сетевых интерфейсов возможен от лица обычного пользователя.

От лица обычного пользователя утилита *ifconfig* запускается следующим образом:

user@user-pc:~\$ ifconfig

В результате на экран будут выведены параметры работающих в данный момент сетевых интерфейсов ПК. Для того, чтобы просмотреть настройки всех интерфейсов, необходимо запустить программу с флагом -а:

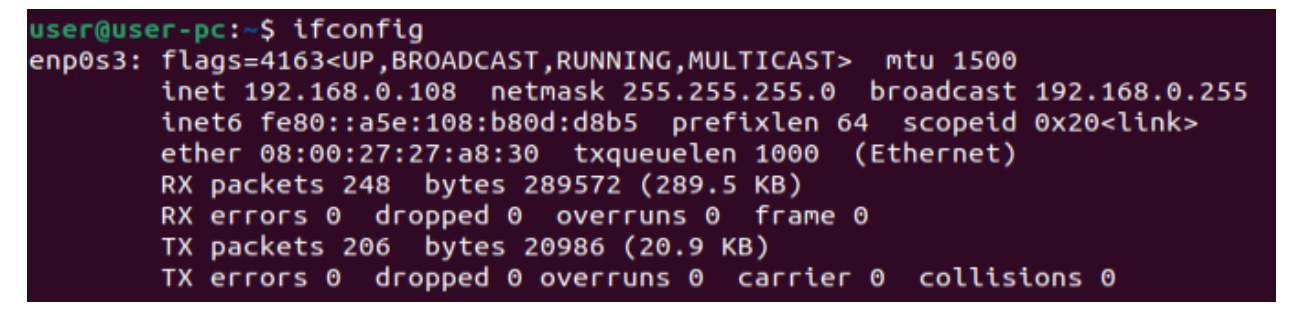

Более подробную информацию об использовании утилиты можно узнать из официальной man-страницы. Команда:

user@user-pc:~\$ man ifconfig

#### **1.3.2.Утилита** *ping*

Утилита ping предназначена для тестирования сетей, управления сетями и измерения производительности. Из-за нагрузок, которые она создает в сети, не всегда разумно использовать ping в рабочее время или в автоматических сценариях.

Она отправляет запросы (ICMP Echo-Request) протокола ICMP указанному узлу сети и фиксирует поступающие ответы (ICMP Echo-Reply). Время между отправкой запроса и получением ответа (RTT - Round Trip Time) позволяет определять двусторонние задержки (RTT) по маршруту и частоту потери пакетов, т. е. косвенно определять загруженность на каналах передачи данных и промежуточных устройствах.

Полное отсутствие ICMP-ответов может также означать, что удаленный узел (или какой-либо из промежуточных маршрутизаторов) блокирует ICMP Echo-Reply или игнорирует ICMP Echo-Request.

Название происходит от английского названия звука импульса, издаваемого сонаром при отражении импульса от объекта.

Также есть несколько альтернативных толкований:

• PING - акроним «Packet InterNet Grouper (Groper)»;

• Ping - часть названия игры пинг-понг. Это толкование подразумевает, что компьютеры обмениваются сигналами аналогично тому, как игроки в пинг-понг отбивают друг другу мяч.

Утилита ping запускается в терминале. Формат запуска команды:

```
user@user-pc:-$ ping address
```
Пример

```
user@user-pc:~$ ping 8.8.8.8 -c 4
PING 8.8.8.8 (8.8.8.8) 56(84) bytes of data.
64 bytes from 8.8.8.8: icmp seg=1 ttl=58 time=24.8 ms
64 bytes from 8.8.8.8: icmp_seq=2 ttl=58 time=20.5 ms<br>64 bytes from 8.8.8.8: icmp_seq=3 ttl=58 time=21.6 ms
64 bytes from 8.8.8.8: icmp seq=4 ttl=58 time=21.0 ms
-- 8.8.8.8 ping statistics --4 packets transmitted, 4 received, 0% packet loss, time 3005ms
rtt min/avg/max/mdev = 20.513/21.990/24.828/1.682 ms
```
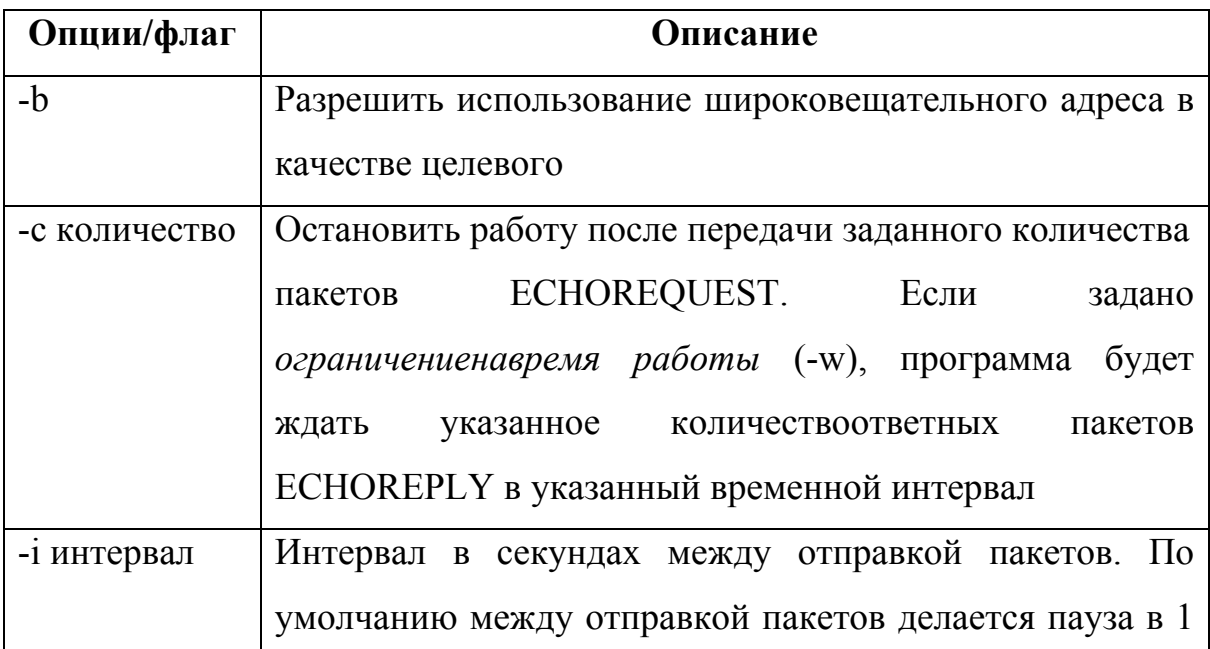

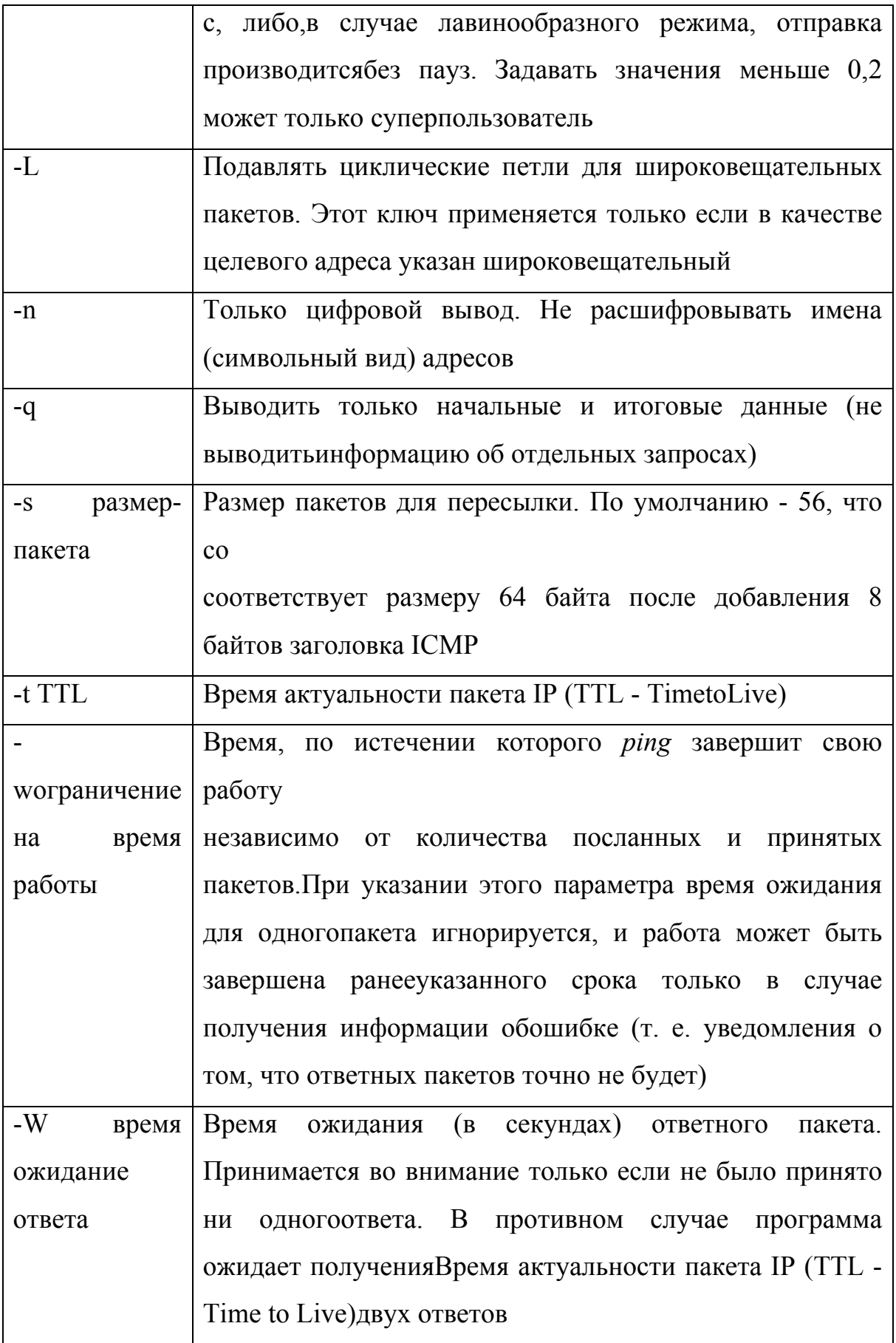

#### 1.3.3. Утилита traceroute

Программа *traceroute* предназначена для определения маршрутов следования данных в сетях ТСР/IР. Она основана на использовании протоколовICMP и UDP, а также механизма TTL (Time to Live).

Traceroute выполняет отправку данных указанному узлу сети, при этомотображая сведения о всех промежуточных маршрутизаторах, через которыепрошли данные на пути к целевому узлу. В случае проблем при доставке данных до какого-либо узла программа позволяет определить, на каком именноучастке сети возникли неполадки. Программа работает только в направленииот источника пакетов и является весьма грубым инструментом для выявлениянеполадок в сети. В силу особенностей работы протоколов маршрутизации всети Интернет, обратные маршруты часто не совпадают с прямыми, причемэто справедливо для всех промежуточных узлов. Поэтому, ІСМР ответ откаждого промежуточного узла может идти своим собственным маршрутом, затеряться или прийти с большой задержкой, хотя в реальности с пакетами, которые адресованы конечному узлу, этого не происходит. Кроме того, на промежуточных маршрутизаторах часто стоит ограничение числа ответов СМР в единицу времени, что приводит к появлению ложных потерь.

Утилита *traceroute* входит в поставку большинства современных сетевых операционных систем. В системах Microsoft Windows эта программаносит название *tracert*, а в системах GNU/Linux, Cisco IOS и Mac  $OS - \text{traceroute}$ 

Для определения промежуточных маршрутизаторов traceroute отправляет серию (обычно три) UDP датаграмм целевому узлу, при этом каждый разувеличивая на 1 значение поля TTL («время жизни») в заголовке IP-пакета. Это поле указывает максимальное количество маршрутизаторов, которое может быть пройдено пакетом. Первая серия пакетов отправляется с TTL, равным 1, и поэтому первый же маршрутизатор возвращает обратно сообщение СМР «время жизни истекло» (тип 11), указывающее на Traceroute невозможность доставки ланных. **фиксирует** адрес

маршрутизатора, а также времямежду отправкой пакета и получением ответа (эти сведения выводятся на монитор компьютера). Затем *traceroute* повторяет отправку серии пакетов, ноуже с TTL, равным 2, что позволяет первому маршрутизатору пропустить ихдальше.

Процесс повторяется до тех пор, пока при определенном значении TTLпакет не достигнет целевого узла. При получении ответа от этого узла процесс трассировки считается завершенным.

На оконечном хосте IP-пакет с TTL = 1 не отбрасывается и должен бытьпередан приложению. Достижение пункта назначения определяется следующим образом: отсылаемые *traceroute* пакеты содержат датаграмму UDP стаким номером порта адресата (превышающим 30 000), что он заведомо неиспользуется на адресуемом хосте. В пункте назначения модуль UDP, получая подобные дейтаграммы, возвращает сообщения ICMР «порт недоступен»((тип 3, код 3). Таким образом, чтобы узнать о завершении работы, программе *traceroute* достаточно обнаружить, что поступило сообщение ICMP обошибке этого типа.

Формат запуска команды:

![](_page_7_Picture_332.jpeg)

Можно видеть время достижения каждого из промежуточных узлов для каждого из трех отправляемых пакетов.

Более подробную информацию об использовании утилиты можно получить из официальной man-страницы.

## **1.3.4.Утилита** *mtr*

*Mtr* (MyTraceroute) -- это служебная компьютерная программа, предназначенная для определения маршрутов следования данных в сетях ТСР/IP. Она постоянно показывает сведения о маршруте, потерях, минимальной и максимальной задержке. При помощи *mtr* можно узнавать, где в сети происходят потери, задержки и обрывается связь.

При запуске *mtr* начинает исследование сетевого соединения между локальной машиной и хостом, заданным пользователем. После того, как онаопределить адрес каждого транзитного узла на пути следования пакетов, онаотправляет каждому из этих узлов последовательности запросов ICMP ЕСНО,пытаясь определить качество канала связи с каждым из них. По окончании исследования выдается статистика по каждому исследованному узлу.

Формат запуска команды:

![](_page_8_Picture_321.jpeg)

![](_page_8_Picture_322.jpeg)

#### **1.3.5.Утилита** *tracemap*

*Tracemap* – программа, позволяющая выполнить трассировку пути на несколько хостов сразу и представить полученные данные в виде графической карты. Она написана Игорем Шубиным на языке Perl. В лабораторной работе используется измененная версия программы, не требующая прав суперпользователя.

Программу *tracemaр* необходимо скачать. Для этого можно воспользоваться командой:

++++++++++++++++

Также необходимо установить grafviz, libnet-ip-perl

Программа будет сохранена в текущем каталоге.

Формат запуска команды:

user@user-pc:~\$ echo google.com | perl tracemap.pl readline() on closed filehandle PREFIXES at tracemap.pl line 44. Tracing path to google.com....Done [last 30.023, total 75.919]

В результате выполнения программы в текущем каталоге появятся файлы tracemap.svg и tracemap.png с графической картой путей.

![](_page_10_Figure_0.jpeg)

![](_page_10_Figure_1.jpeg)

#### **1.4. Порядок выполнения лабораторной работы**

1. Просмотреть параметры сетевого интерфейса лабораторного ПК, воспользовавшись утилитой *ifconfig*. Выведенную на экран информацию сохранить для отчёта.

Для того чтобы сразу записать вывод команды в файл, можно воспользоваться утилитой *tee* 

+++++++++++

2.Спомощью утилиты *ping* проверить состояние связи с узлами, заданными в табл. 1.3. Результаты выполнения сохранить для отчета. Количество отправляемых до каждого узла «эхо-запросов» следует ограничить 4-5 пакетами.

По результатам проверки состояния связи заполнить таблицу, приведенную ниже.

![](_page_11_Picture_263.jpeg)

 3. При помощи утилиты *traceroute* произвести трассировку узлов, заданных в табл. 1.3. Результаты протоколировать в файл.

По результатам трассировки составить графики времени прохождениямаршрутизаторов для каждого узла (для 3 пакетов), указать наиболее узкиеместа в сети.

![](_page_11_Picture_264.jpeg)

4. Получить маршрут прохождения пакетов до одного из заданных в варианте узлов при помощи утилиты *ping*. Результаты протоколировать в файл.

Для выполнения этого задания необходимо последовательно посылать «эхо-запросы» на искомый узел, последовательно увеличивая параметр TTL на 1. Начиная с TTL = 1 и заканчивая TTL, на котором будет достигнут искомый узел. Количество отправляемых на каждом шаге пакетов следует ограничить 2-3.

5. Определить маршрут прохождения пакетов до узла, выбранного в предыдущем пункте при помощи утилиты *mtr*. Результаты протоколироватьв файл.

Провести сравнение результатов определения маршрута, полученных спомощью утилиты *traceroute*, *ping* и *mtr*.

**Важно**: Утилита *mtr* должна быть запущена в режиме *report* с ограничением количества циклов опроса маршрута.

6. Построить графическую карту трассировки одновременно ко всемзаданным в табл. 1.3 узлам при помощи программы *tracemap*.

#### **1.5. Содержание отчета**

a) листинг параметров сетевого интерфейса лабораторного ПК;

б) листинг результатов, полученных при работе с утилитой *ping*, плюс таблица с результатами исследований при использовании утилиты *ping*;

b) листинг результатов, полученных при работе с утилитой *traceroute*, плюс графики времени прохождения шлюзов (для 3 пакетов) с указанием наиболее узких мест в сети;

г) листинг результатов, полученных при определении маршрута прохождения пакетов утилитой *ping*;

д) листинг результатов, полученных при работе с утилитой mtr, и привести сравнение результатов определения маршрута, полученных с помощью, утилита *traceroute*, *ping* и *mtr*.

**Важно**: перед каждым листингом результатов работы должна быть написана соответствующая команда.

e) Карта трассировки, полученная при помощи утилиты *tracemap*.

# **1.6. Контрольные вопросы**

- 1. Утилита *ping*. Назначение и принцип работы.
- 2. Утилита *traceroute*. Назначение и принцип работы
- 3. Утилита *mtr*. Назначение и принцип работы.
- 4. Механизм TTL. Назначение и принцип работы.
- 5. Протокол ICMP.
- 6. Формат пакета ICMP.
- 7. Виды пакетов ICMP.

# **Лабораторная работа 2. Работа с программным анализатором протоколов** *tcpdump.*

# **2.1. Цель работы**

Получение базовых навыков по работе с анализатором протоколов tcpdump. Изучение принципов фильтрации пакетов.

#### **2.2. Задачи**

Захватить при помощи анализатора протоколов tcpdump заданныесетевые пакеты.

#### **2.3. Теоретический материал**

Tcpdump (от ТСP и англ. dump - свалка, сбрасывать) -- утилита UNIX, позволяющая перехватывать и анализировать сетевой трафик, проходящий через компьютер, на котором запущена данная программа.

Программа tcpdump была написана Van Jacobson, Craig Leres и Steven McCanne, во время их работы в лаборатории Lawrence Berkeley, Калифорнийского университета, Беркли.

Программа tcpdump разработана таким образом, чтобы переводить сетевую плату в смешанный режим (promiscuous mode), при этом, каждый пакет, проходящий по кабелю, фиксируется. Обычно сетевые платы для средпередачи, таких как Ethernet, захватывают только фреймы канального уровня, адресованные конкретному интерфейсу или отправленные на широковещательный адрес.

Операционная система должна позволить поместить интерфейс в смешанный режим и позволить пользовательскому процессу захватывать фреймы. Поэтому для выполнения программы требуется наличие прав суперпользователя и прямой доступ к устройству.

Основные назначения tcpdump:

отладка сетевых приложений;

• отладка сети и сетевой конфигурации в целом.

Утилита tcpdump запускается  $\mathbf{B}$ терминале  $\overline{O}$ имени суперпользователя. Формат запуска команды:

#### user@user-pc:~\$ sudo tcpdump [options] [filter]

Фильтр необходим для того, чтобы отображать на экране (или сохранять в файл) только определенные пакеты (т. е. те, которые соответствуютфильтру). Фильтр представляет из себя один или несколько Примитивов фильтрации, объединенных логическими операторами. Предпочтительно (но не обязательно) записывать строку фильтрации в апострофах.

Таблина 2.1 Основные опнии (флаги) утилиты tendumn

| Опция/флаг   | Tao, mga 2.1 Ochobino ong mga 1991 na mga mga mga mga<br>Описание |
|--------------|-------------------------------------------------------------------|
| $-i$         | то, какой сетевой интерфейс будет<br>Указывает<br>на              |
|              | использоваться длязахвата пакетов. Поумолчанию - eth0             |
| -w имя файла | tcpdump<br>Сохраняет<br>данные<br>$\, {\bf B}$<br>двоичном        |
|              | формате. Преимуществами использования данного способа             |
|              | по сравнению с обычным перенаправлением в файл                    |
|              | являются высокая скорость записи и возможность чтения             |
|              | подобных данных другими программами, например, snort              |
|              | илиwireshark, но этот файл нельзя прочитать человеку              |
| -г имя файла | Этот параметр позволяет tcpdump прочесть трафик из                |
|              | файла, если онбыл предварительно сохранен параметром -w           |
|              |                                                                   |
| $-X$         | Делает распечатку пакета в шестнадцатеричной системе,             |
|              | полезно дляболее детального анализа пакета. Количество            |
|              | отображаемых данныхзависит от опции -s                            |
| $-XX$        | То же, что и предыдущий параметр, но включает в себя              |
|              | заголовокначального уровня                                        |
| $-X$         | Выводит пакет в ASCII- и hex-формате. Полезно в случае            |
|              | анализа инцидента, связанного со взломом,<br>так<br>как           |
|              | просмотреть, какаятекстовая<br>информация<br>позволяет            |
|              | передавалась во время соединения                                  |
| $-XX$        | То же, что и предыдущий параметр, но включает заголовок           |
|              | канальногоуровня                                                  |
| -s число     | Количество байтов пакета, которые будет обрабатывать              |
|              | tcpdump. Приустановке большого числа отображаемых                 |
|              | байтов информация можетне уместиться на экране, и ее              |

![](_page_16_Picture_4.jpeg)

![](_page_16_Picture_5.jpeg)

![](_page_16_Picture_6.jpeg)

![](_page_17_Picture_1.jpeg)

![](_page_18_Picture_76.jpeg)

Примитивы фильтрации могут группироваться с помощью логических операторов:

- скобки:
- отрицание  $(!$  или not);
- логическое пересечение (&& или and);
- логическое объединение ( $||$ или ог).

Оператор отрицания имеет высший уровень приоритета, операции объединения и пересечения имеют одинаковый приоритет и выполняются слева направо в порядке следования. Для операции логического пересечения недостаточно просто указать операнды рядом, а требуется явно задать операцию ( $&\&$  или and).

В качестве примера рассмотрим использование *tcpdump* для перехвата трафика, создаваемого утилитой traceroute.

Traceroute использует пакеты протокола UDP в качестве «запросов» и получает пакеты протокола ICMP в качестве «ответов». Таким образом, фильтр для отсеивания пакетов будет состоять из двух частей: фильтр перехвата «запросов»  $\boldsymbol{\mathrm{M}}$ фильтр перехвата «ОТВЕТОВ». Ограничим количествозахватываемых пакетов двадцатью пятью. Команда будет иметь вид:

sudo tcpdump -i enp0s3 -c 25 '(dst host 192.168.0.103 and src host 192.168.0.108 and ip proto \udp) or (dst host 192.168.0.108 and ip proto \icmp)'

192.168.0.103 - протправителя, 192.168.0.108 - приолучателя.

**ВАЖНО!**Пример работы с tcpdump в рамках ЛР.В одном окне запускаем *tcpdump*с указанием опций и фильтров, а в другом окне запустим traceroute до ip-получателя, чтобы сгенерировать поток пакетов.

![](_page_19_Picture_336.jpeg)

## **2.4. Порядок выполнения лабораторной работы**

Важно: Команды, запускаемые для выполнения заданий, и результаты их работы необходимо сохранять для отчета.

1. Запустить *tcpdump* в режиме захвата всех пакетов, проходящих по сети (без фильтра). Количество захватываемых пакетов ограничить семью.

2.Запустить *tcpdump* в режиме перехвата широковещательного трафика. Фильтровать трафик и по широковещательному аппаратному MAC-адресу (FF:FF:FF:FF:FF:FF), и по широковещательному IP-адресу (можно посмотреть с помощью утилиты *ifconfig*). Фильтры должны быть связаны логическим объединением. Количество захватываемых пакетов ограничить пятью. Включить распечатку пакета в шестнадцатеричной системе (включая заголовок канального уровня).

3.Запустить *tcpdump* так,чтобы он перехватывал только пакетыпротокола ICMP, отправленные на IP-адрес одного из лабораторных компьютеров. При этом включить распечатку пакета в шестнадцатеричной системе и ASCII-формате (включая заголовок канального уровня). Количество захватываемых пакетов ограничить восемью. Для генерирования пакетов воспользоваться утилитой *ping*.

4. По образцу рассмотренного в теории примера перехватить трафик утилиты *traceroute* при определении маршрута до какого-либо узла в сети Интернет. IP-адрес узла можно узнать с помощью сетевой утилиты nslookup:

nslookup domain - name

5. Используя утилиту tcpdump, отобрать дейтаграммы, принадлежащие соединению ТСР между локальным лабораторным ПК и кафедральным **сервером,** и содержащие флаг SYN в заголовке транспортного уровня. Количество дейтаграмм ограничить двумя.

Следует напомнить, что для обработки полей флагов сегмента ТСР необходимо использовать выражение tcp[tcpflags] с указанием конкретных значений заданных флагов. Например, для выполнения части данного задания можно воспользоваться конструкцией:

sudo tcpdump - lvnnSXX 'tcp [tcpflags]& tcp -syn != 0 '

где опция S указывает утилите tcpdump отображать реальные номера последовательностей сегментов ТСР (по умолчанию указываются номера относительно первого перехваченного сегмента), а аргумент регулярного выражения (в скобках) tcp-syn != 0 указывает отбирать только те сегменты TCP, в поле флагов которых бит SYN не равен нулю.

6. Отобрать дейтаграммы UDP, пересылаемые между локальным лабораторным ПК и сервером, отправленные с номера порта UDP службы DNS, на диапазон портов назначения 10000-65535. Количество дейтаграмм ограничить десятью.

7. Отобрать дейтаграммы, принадлежащие соединениям ТСР между локальным лабораторным ПК и сервером, установленные между номерами исходящих портов ТСР со значением меньше 1024. Количество дейтаграмм ограничить двумя.

8. Отобрать пересылаемые дейтаграммы, между локальным лабораторным ПК и сервером, и использующие номера портов назначения (UDP или TCP) со значениями большими 1024. Количество дейтаграмм ограничить двумя.

9.Отобрать дейтаграммы, UDP пересылаемые между локальным лабораторным ПК и **сервером,** размер которых больше 50 байт, но не превышает 100 байт. Количество дейтаграмм ограничить десятью.

Следует напомнить, что для отбора дейтаграмм в соответствии с размером необходимо использовать выражение lessX или greater X,отображающее дейтаграммы размером (в байтах) меньше или больше X, соответственно.

10.Отобрать дейтаграммы IP, пересылаемые между локальным лабораторным ПК и **сервером,** принадлежащие соединению TCP, отправленные с порта источника менее 1024 на порт назначения более 10000, размер которых не превышает 100 байт.

#### **2.5. Содержание отчета**

3.Результаты работы с утилитой tcpdump.

Важно: перед каждым листингом необходимо указать задание и написать соответствующую команду.

#### **2.6. Контрольные вопросы**

1.Назначение и принцип работы анализаторов протоколов.

2.Структура заголовка кадра Ethernet.

3.MAC-адрес.

4.Протокол IP.

5.Структура заголовка IP-пакета.

6.IP-адрес.

7.Протоколы транспортного уровня TCP и UDP.

8.Структура заголовка TCP.

9.Структура заголовка UDP.

10.Понятие порта в протоколах транспортного уровня.

11.Виды и назначение флагов в заголовках протоколов транспортногоуровня.

# **Лабораторная работа 3. Ознакомление с системой и протоколом DNS 3.1. Цель работы**

Лабораторная работа ставит цели закрепления теоретического материала по протоколам и программному обеспечению системы доменных имен.

#### **3.2. Задачи**

Ознакомиться с работой утилит host, nslookup, dig. Научиться делать обратный DNSзапрос,

#### **3.3. Теоретический материал**

DNS (англ. Domain Name System «система доменных имён») компьютерная распределённая система для получения информации о доменах. Чаще всего используется для получения IP-адреса по имени хоста (компьютера или устройства), получения информации о маршрутизации почты и/или обслуживающих узлах для протоколов в домене (SRV-запись).

Распределённая база данных DNS поддерживается с помощью иерархии DNS-серверов, взаимодействующих по определённому протоколу.

Основой DNS является представление об иерархической структуре имени и зонах. Каждый сервер, отвечающий за имя, может передать ответственность за дальнейшую часть домена другому серверу (с административной точки зрения — другой организации или человеку), что позволяет возложить ответственность за актуальность информации на серверы различных организаций (людей), отвечающих только за «свою» часть доменного имени.

Начиная с 2010 года в систему DNS внедряются средства проверки целостности передаваемых данных, называемые DNS Security Extensions (DNSSEC). Передаваемые данные не шифруются, но их достоверность проверяется криптографическими способами. Внедряемый стандарт DANE обеспечивает передачу средствами DNS достоверной криптографической информации (сертификатов), используемых для установления безопасных и защищённых соединений транспортного и прикладного уровней.

DNS обладает следующими характеристиками:

Распределённость администрирования. Ответственность  $3a$ разные части иерархической структуры несут разные люди или организации.

Распределённость хранения информации. Каждый узел сети в обязательном порядке должен хранить только те данные, которые входят в его зону ответственности, и (возможно) адреса корневых DNS-серверов.

Кэширование информации. Узел может хранить некоторое количество данных не из своей зоны ответственности для уменьшения нагрузки на сеть.

Иерархическая структура, в которой все узлы объединены в дерево, и каждый узел может или самостоятельно определять работу нижестоящих узлов, или делегировать (передавать) их другим узлам.

Резервирование. За хранение и обслуживание своих узлов (зон) отвечают (обычно) несколько серверов, разделённые как физически, так и логически, что обеспечивает сохранность данных и продолжение работы даже в случае сбоя одного из узлов.

Ключевыми понятиями DNS являются:

Доме́н (англ. domain «область») – узел в дереве имён, вместе со всеми подчинёнными ему узлами. Структура доменного имени отражает порядок следования узлов в иерархии; доменное имя читается слева направо от младших доменов к доменам высшего уровня (в порядке повышения значимости): вверху находится корневой домен, ниже идут домены первого уровня (доменные зоны), затем — домены второго уровня, третьего и т. д. (например, для адреса ru.wikipedia.org. домен первого уровня – org, второго – wikipedia,  $n = r$ u).

Поддомен (англ. subdomain) – подчинённый домен (например, wikipedia.org - поддомен домена org, a ru.wikipedia.org - домена wikipedia.org). Теоретически такое деление может достигать глубины 127 уровней, а каждая метка может содержать до 63 символов, пока общая длина вместе с точками не достигнет 254 символов. Но на практике регистраторы доменных имён используют более строгие ограничения.

 Ресурсная запись – единицахранения и передачи информации в DNS. Каждая ресурсная запись имеет имя (то есть привязана к определённому доменному имени, узлу в дереве имён), тип и поле данных, формат и содержание которого зависит от типа.

 Зона – часть дерева доменных имён (включая ресурсные записи), размещаемая как единое целое на некотором сервере доменных имён, а чаще – одновременно на нескольких серверах. Целью выделения части дерева в отдельную зону является передача ответственности за соответствующий домен другому лицу или организации. Это называется делегированием. Как связная часть дерева, зона внутри тоже представляет собой дерево. Если рассматривать пространство имён DNS как структуру из зон, а не отдельных узлов/имён, тоже получается дерево; оправданно говорить о родительских и дочерних зонах, о старших и подчинённых. На практике большинство зон 0 го и 1-го уровня (ru, com, …) состоят из единственного узла, которому непосредственно подчиняются дочерние зоны. В больших корпоративных доменах (2-го и более уровней) иногда встречается образование дополнительных подчинённых уровней без выделения их в дочерние зоны.

 Делегирование – операция передачи ответственности за часть дерева доменных имён другому лицу или организации. За счёт делегирования в DNS обеспечивается распределённость администрирования и хранения. Технически делегирование выражается в выделении этой части дерева в отдельную зону, и размещении этой зоны на DNS-сервере, управляемом этим лицом или организацией.

 DNS-сервер – специализированное ПО для обслуживания DNS, а также компьютер, на котором это ПО выполняется. DNS-сервер может быть ответственным за некоторые зоны и/или может перенаправлять запросы вышестоящим серверам.

 DNS-клиент – специализированная библиотека (или программа) для работы с DNS. В ряде случаев DNS-сервер выступает в роли DNSклиента.

 Авторитетность (англ. authoritative) – признак размещения зоны на DNS-сервере. Ответы DNS-сервера могут быть двух типов: авторитетные (когда сервер заявляет, что сам отвечает за зону) и неавторитетные (англ. Non-authoritative), когда сервер обрабатывает запрос, и возвращает ответ других серверов. В некоторых случаях вместо передачи запроса дальше DNSсервер может вернуть уже известное ему (по запросам ранее) значение (режим кеширования).

 DNS-запрос (англ. DNS query) – запрос от клиента (или сервера) серверу. Запрос может быть рекурсивным или нерекурсивным.

Система DNS содержит иерархию DNS-серверов, соответствующую иерархии зон. Каждая зона поддерживается как минимум одним авторитетным сервером DNS, на котором расположена информация о домене.

Имя и IP-адрес не тождественны –один IP-адрес может иметь множество имён, что позволяет поддерживать на одном компьютере множество веб-сайтов (это называется виртуальный хостинг). Обратное тоже справедливо – одному имени может быть сопоставлено множество IPадресов: это позволяет создавать балансировку нагрузки.

Для повышения устойчивости системы используется множество серверов, содержащих идентичную информацию, а в протоколе есть средства, позволяющие поддерживать синхронность информации, расположенной на разных серверах.

Протокол DNS использует для работы TCP или UDP-порт 53 для ответов на запросы. Традиционно запросы и ответы отправляются в виде одной UDP-датаграммы. TCP используется, когда размер данных ответа превышает 512 байт.

Термином рекурсия в DNS обозначают алгоритм поведения DNSсервера: «выполнить от имени клиента полный поиск нужной информации во всей системе DNS, при необходимости обращаясь к другим DNS-серверам».

DNS-запрос может быть рекурсивным -требующим полного поиска, -и нерекурсивным (или итеративным) - не требующим полного поиска.

Аналогично -DNS-сервер может быть рекурсивным (умеющим выполнять полный поиск) и нерекурсивным (не умеющим выполнять полный поиск).

В случае рекурсивного запроса DNS-сервер опрашивает серверы (в порядке убывания уровня зон в имени), пока не найдёт ответ или не обнаружит, что домен не существует (на практике поиск начинается с наиболее близких к искомому DNS-серверов, если информация о них есть в кэше и не устарела, сервер может не запрашивать другие DNS-серверы).

Рассмотрим на примере работу всей системы.

Предположим, мы набрали в браузере адрес ru.wikipedia.org. Браузер ищет соответствие этого адреса IP-адресу в файле hosts. Если файл не содержит соответствия, то далее браузер спрашивает у сервера DNS: «какой IP-адрес у ru.wikipedia.org»? Однако сервер DNS может ничего не знать не только о запрошенном имени, но и даже обо всём домене wikipedia.org. В этом случае сервер обращается к корневому серверу –например, 198.41.0.4. Этот сервер сообщает – «У меня нет информации о данном адресе, но я знаю, что 204.74.112.1 является ответственным за зону огд.» Тогда сервер DNS направляет свой запрос к  $204.74.112.1$ , но тот отвечает «У меня нет информации о данном сервере, но я знаю, что 207.142.131.234 является ответственным за зону wikipedia.org.» Наконец, тот же запрос отправляется к третьему DNS-серверу и получает ответ -IP-адрес, который и передаётся клиенту - браузеру.

DNS используется в первую очередь для преобразования символьных имён в IP-адреса, но он также может выполнять обратный процесс. Для этого используются уже имеющиеся средства DNS. Дело в том, что с записью DNS могут быть сопоставлены различные данные, в том числе и какое-либо символьное имя. Существует специальный домен in-addr.arpa, записи в котором используются для преобразования IP-адресов в символьные имена. Например, для получения DNS-имени для адреса 11.22.33.44 можно запросить у DNS-сервера запись 44.33.22.11.in-addr.arpa, и тот вернёт соответствующее символьное имя. Обратный порядок записи частей IPадреса объясняется тем, что в IP-адресах старшие биты расположены в начале, а в символьных DNS-именах старшие (находящиеся ближе к корню) части расположены в конце.

## 3.4. Порядок выполнения лабораторной работы

# 3.4.1. Разрешение адресов в системе DNS с использованием различных утилит системы Linux

1. Запустить анализатор протоколов Wireshark и указать фильтр для перехвата трафика DNS.

2.В терминале последовательно выполнить разрешение доменных имен согласно варианту из ЛР1 с использованием трех утилит:

a) host

6) nslookup

 $\mathbf{B}$ ) dig

3. Остановить захват пакетов в анализаторе протоколов Wireshark.

4. Проанализировать вывод команд и перехваченные пакеты.

5.В отчете привести последовательно вывод каждой команды, сопроводив его соответствующими перехваченными пакетами и выводами по работе программ.

# 3.4.2. Получение ресурсных записей различных типов с использованием утилиты nslookup

1. Запустить анализатор протоколов Wireshark и указать фильтр для перехвата трафика DNS.

2.Последовательно получить от сервера DNS следующие ресурсные записи для доменного имени согласно варианту:

а) адреса IPv4

б) адреса IPv6

в) почтовые серверы

г) серверы DNS

д) авторитетный сервер для доменного имени

3.Остановить захват пакетов в анализаторе протоколов Wireshark.

4.Проанализировать вывод команд и перехваченные пакеты.

В отчете привести последовательно вывод каждой команды, сопроводив его соответствующими перехваченными пакетами и выводами по работе программ.

# **3.4.3.Проведение обратного запроса DNS с использованием утилиты** *host*

1.Запустить анализатор протоколов Wireshark и указать фильтр для перехвата трафика DNS.

2.Провести обратный запрос DNS для IPv4-адреса из предыдущего пункта.

3.Провести обратный запрос DNS для IPv6-адреса из предыдущего пункта. При формировании команды запроса руководствоваться примером ресурсной записи:

4.Остановить захват пакетов в анализаторе протоколов Wireshark.

5.Проанализировать вывод команд и перехваченные пакеты.

6.В отчете привести последовательно вывод каждой команды, сопроводив его соответствующими перехваченными пакетами и выводами по работе программ.

## 3.4.4. Получение всех ресурсных записей для определенного доменного имени с использованием утилиты host

1. Запустить анализатор протоколов Wireshark и указать фильтр для перехвата трафика: IP-адреса ПК и сервера DNS, протоколы (ТСР или UDP).

2. Выполнить запрос «ресурсной записи» ANY для доменного именисогласно варианту.

3. Остановить захват пакетов в анализаторе протоколов Wireshark.

4. Проанализировать вывод команд и перехваченные пакеты.

 $5.B$ отчете привести вывод команды, сопроводив  $er$ соответствующими перехваченными пакетами и выводами по процедуре получения записи.

#### 3.5. Содержание отчета

1. Заголовок согласно приложению.

2.Цель работы.

3. Результаты работы  $\Pi$ <sup>O</sup> каждому ПУНКТОВ работы  $\mathbf{c}$ И3 соответствующими выводами.

#### 3.6. Контрольные вопросы

1.Что такое система доменных имён?

2. Для чего используется файл hosts?

3. Каковы ключевые характеристики DNS?

4. Что такое домен и поддомен?

5.Что такое корневой домен?

6.Что такое рекурсия в DNS?

7. Как выполняется DNS-запрос?

8.Что такое обратный DNS-запрос?